【データベース・バックアップ操作】

テーブルスペース(表領域)のバックアップ・モードへの変更操作 テーブルスペース(表領域)の BACKUP モードの状態の表示

バックアップの取得の考え方

対象物理ファイルのコピーなので、差分更新バックアップは出来ない

- ・週末に、表領域データ・ファイルのバックアップ・コピーを取得する
- ・平日は、アーカイブ Redo ログのバックアップを採取する これをもって、通常日の短時間バックアップでの運用とする

―― データ・ファイルのオンライン・バックアップ操作方法 ――

0.表領域と物理ファイル名の対応調査 と バックアップ・モードの確認

select t.name AS "TB\_NAME", d.file# AS "DF#", d.name AS "DF\_NAME", b.status from v\$DATAFILE d, v\$TABLESPACE t,  $v$BACKUP$  b WHERE d.TS# = t.TS# AND b.FILE# = d.FILE#;

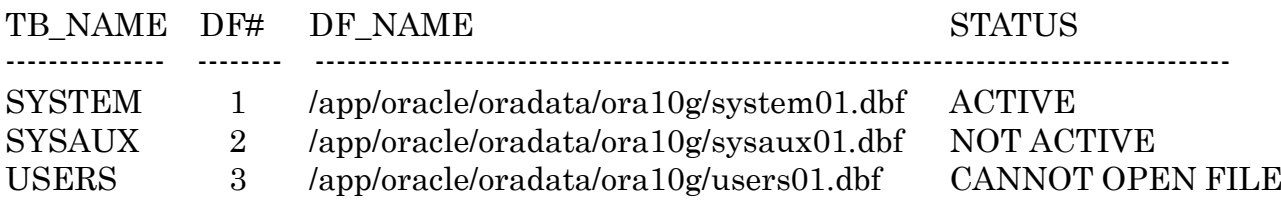

結果出力の STATUS 列で、

ACTIVE と表示されたものが、バックアップ・モード中 NOT ACTIVE と表示されたものが、与毕バックアップ・モード中 CANNOT OPEN FILE と表示されたものが、障害発生中の表領域 ※複数の表領域が存在する場合、全表に対し1~3の操作を行い、バックアップ・モー ドになっている間の時間を短くする。システム表領域についても同様

(全表に対して行う)

1.バックアップ・モードへの変更

全表をまとめてバックアップ・モードにした方がよい

アーカイブ Redo ログ、オンライン Redo ログが使えない場合には、取得したバッ クアップ・ファイルの内部に保存されている SCN の値が同一でないと、Oracle で オープンできない

このため、バックアップ・ファイルの SCN 値を同一にするため、一括でのバック アップ・モードへの変更の方が適している

ちなみに、個別にバックアップ・モードにしてバックアップを行っても、リスト ア時に Redo ログを使って同じ時点へリカバリが行われる場合は、問題ない

ALTER TABLESPACE 表領域名 BEGIN BACKUP ;

2. 物理ファイルのバックアップ操作

OSコマンドにて、表領域に対する物理ファイルのコピーを採取する

3.バックアップ・モードの終了 ALTER TABLESPACE 表領域名 END BACKUP ;

※ コントロール(制御)ファイルには、バックアップ・モードは存在しない また、バックアップは、OS コマンドの複写は使えない 以下の ALTER DATABASE・・・コマンドでバックアップを採取する コントロール・ファイルについても、アーカイブ Redo ログ・ファイルおよびオンラ イン Redo ログ・ファイルを使ってログ適用した完全リカバリが実行できる

- 4.コントロール(制御)ファイルのバックアップ
	- ・バイナリ・ファイルとしてバックアップ
		- ALTER DATABASE BACKUP CONTROLFILE TO ' ファイル名 ' REUSE:
	- ・トレース・ファイルとしてバックアップ

ALTER DATABASE BACKUP CONTROLFILE TO TRACE ; 出力先は、初期化パラメータ USER DUMP DEST で指定されたフォルダ ファイル名:<オラクル SID> ora<プロセス番号>.trc

トレース・ファイルには、CREATE CONTROLFILE 文が入った SQL 文が出 力される。

(NORESETLOGS 付きと RESETLOGS 付きの2種類)

必要な部分だけ抜出して、SQL スクリプトを作成し実行することで、コントロ ール(制御)ファイルが再作成できる

※ バイナリ・ファイルとトレース・ファイルでのバックアップの特徴

バイナリ・ファイルでのバックアップは、リカバリ時に即使用出来るというメ リットがある

しかし、バックアップ取得後に表領域が自動拡張していて、表領域物理ファイ ルが増加していた時には、修正が出来ないのでリカバリ処理も出来ない

これに対して、トレース・ファイルでのバックアップは、コントロール・ファイ ルを作成するためのスクリプト用テキスト・ファイルなので、バックアップ取得後 に表領域が自動拡張していた場合、テキスト・ファイルを修正すれば、新たな表領 域物理ファイルが増加にも対応できる

ただし、コントロール・ファイルを作成するスクリプト実行のための処理が、1 つ増えるというデメリットがある

- 5.アーカイブ・ログ・ファイルのバックアップ
	- ・接続
		- CONNECT SYS/パスワード AS DBA ;
		- ・ログスイッチの強制切換え ALTER SYSTEM ARCHIVE LOG CURRENT ;
		- ・アーカイブ・ログのリスト確認 SELECT THREAD#, SEQUENCE#, NAME FROM V\$ARCHIVED LOG ;
		- ・アーカイブ・ログのログスイッチの停止 ARCHIVE LOG STOP ;
		- ・アーカイブ・ログのバックアップ COPY コピー元のファイル名 コピー先のディレクトリ名
		- ・バックアップ済のアーカイブ・ログ・ファイルの削除 DEL ファイル名 ※ フラッシュ・リカバリ・エリアからのファイル削除の場合には、Oracle が管 理する仮想的なファイル登録情報も同時に削除すること
		- ・アーカイブ・ログのログスイッチの再開 ARCHIVE LOG START ;
- 6.初期化パラメータ・ファイルのバックアップ(SPFILE) パスワードファイル等も含めディレクトリごとバックアップのこと cp -R \$ORACLE\_HOME/dbs /backup